# Structured Data Manager

Software Version 7.65

**API Reference Guide** 

Document Release Date: January 2021 Software Release Date: January 2021

#### Legal notices

#### Copyright notice

© Copyright 2017-2021 Micro Focus or one of its affiliates.

The only warranties for products and services of Micro Focus and its affiliates and licensors ("Micro Focus") are set forth in the express warranty statements accompanying such products and services. Nothing herein should be construed as constituting an additional warranty. Micro Focus shall not be liable for technical or editorial errors or omissions contained herein. The information contained herein is subject to change without notice.

#### **Documentation updates**

The title page of this document contains the following identifying information:

- Software Version number, which indicates the software version.
- Document Release Date, which changes each time the document is updated.
- Software Release Date, which indicates the release date of this version of the software.

To check for updated documentation, visit https://www.microfocus.com/support-and-services/documentation/.

#### **Support**

Visit the MySupport portal to access contact information and details about the products, services, and support that Micro Focus offers.

This portal also provides customer self-solve capabilities. It gives you a fast and efficient way to access interactive technical support tools needed to manage your business. As a valued support customer, you can benefit by using the MySupport portal to:

- · Search for knowledge documents of interest
- · Access product documentation
- · View software vulnerability alerts
- · Enter into discussions with other software customers
- Download software patches
- · Manage software licenses, downloads, and support contracts
- · Submit and track service requests
- Contact customer support
- · View information about all services that Support offers

Many areas of the portal require you to sign in. If you need an account, you can create one when prompted to sign in. To learn about the different access levels the portal uses, see the Access Levels descriptions.

# **Contents**

| About this document                             | 5  |
|-------------------------------------------------|----|
| Intended audience                               | 5  |
| Prerequisites                                   | 5  |
| Related documentation                           | 5  |
| Chapter 1: Use the Groovy script API            | 7  |
| About Groovy scripts in Structured Data Manager |    |
| Retrieve valid values                           |    |
| Modify the createArchiveAccess job              |    |
| Modify running jobs                             | 8  |
| Register pre-created owner mappings             | 8  |
| Modify cartridges and components                | 9  |
| Run Structured Data Manager Groovy scripts      | 9  |
| Chapter 2: JobConfiguration                     | 11 |
| getActions                                      |    |
| getActionParams                                 |    |
| getActionParamTypes                             |    |
| getActionTypes                                  | 12 |
| getAllJobs                                      | 13 |
| getJobParams                                    | 13 |
| getMappedTable                                  | 13 |
| Chapter 3: ArchiveAccessConfiguration           | 15 |
| Constants                                       | 15 |
| addAddedDependency                              | 16 |
| addExcludedIndex                                | 17 |
| addObjectExclusion                              | 17 |
| addObjectOwnerPair                              | 18 |
| addPrimaryObject                                | 19 |
| addTextReplacer                                 | 20 |
| cloneDatabaseLinks                              |    |
| generateLaCleanupStmts                          |    |
| generateLaPurgeSnapshotStmts                    |    |
| genericSqlConnection                            |    |
| removeAddedDependency                           |    |
| removeObjectExclusion                           |    |
| removeObjectOwnerPair                           |    |
| removePrimaryObject                             |    |
| removeTextReplacer                              |    |
| Chapter 4: RuntimeJobConfiguration              |    |
| forceSkipAction                                 |    |
| cancelJob                                       | 29 |

| interruptJob                | 29 |
|-----------------------------|----|
| Chapter 5: OwnerMapping     | 31 |
| getOwnerMappings            | 31 |
| addHistoryOwnerMapping      | 31 |
| removeHistoryOwnerMapping   |    |
| Chapter 6: Configuration    |    |
| createProductPropertyType   |    |
| getProductConfigs           |    |
| getProductConfigValue       | 36 |
| setProductConfigValue       |    |
| getCartridgeConfigs         | 37 |
| getCartridgeConfigValue     | 38 |
| listBusinessFlowCartridges  | 38 |
| setCartridgeConfigValue     | 38 |
| Glossary                    | 43 |
| Index                       | 49 |
| Send documentation feedback | 51 |

#### **About this document**

The Micro Focus Structured Data Manager API enables you to modify certain behaviors of the software. This guide provides information about:

- · the Groovy script API files supplied with Structured Data Manager
- · how to run the Groovy script API files

#### Intended audience

This guide is intended for users running the Groovy script API files.

## **Prerequisites**

Prerequisites for using this product include:

- Knowledge of operating systems
- Database knowledge
- · Application knowledge

## **Related documentation**

• Structured Data Manager API Reference Guide

Provides information about the Groovy script API files for Structured Data Manager.

· Structured Data Manager Concepts Guide

Explains the major concepts of database archiving in general and Structured Data Manager in particular.

Structured Data Manager Installation Guide

Explains how to use the Installer to install the product.

• Structured Data Manager Tutorial

Provides step-by-step instructions to build a sample archiving module, deploy it, run it, and troubleshoot errors.

Structured Data ManagerDevelopers Guide

Explains how to use the Designer component to design, build, test, and deploy your archiving projects.

• Structured Data Manager Runtime Guide

Explains how to use the Web Console component to run, monitor, and administer business flows that move data to and from the database.

• Structured Data Manager Troubleshooting Guide

Explains how to diagnose and resolve errors, and provides a list of common errors and solutions.

• Structured Data Manager Upgrade Guide

Explains how to upgrade the product and upgrade the archive schema generated by earlier versions of the product.

• Structured Data Manager Release Notes

Lists any items of importance that were not captured in the regular documentation.

- Structured Data Manager PeopleSoft Modules Installation and Deployment Guide
   Explains how to install the PeopleSoft integration kit.
- Structured Data Manager Oracle E-Business Suite Modules Installation and Deployment Guide
   Explains how to install the Oracle E-Business Suite integration kit.

# Chapter 1: Use the Groovy script API

Micro Focus provides pre-packaged Groovy script API calls you can use to customize your Structured Data Manager.

#### In this chapter:

- About Groovy scripts in Structured Data Manager
- Run Structured Data Manager Groovy scripts

## **About Groovy scripts in Structured Data Manager**

You can run the Groovy script APIs from the command line by entering all the necessary parameters, or you can edit the scripts to create reusable customizations.

The following are instructions for:

- · Retrieve valid values
- Modify the createArchiveAccess job
- Modify running jobs
- Register pre-created owner mappings
- Modify cartridges and components

**TIP:** Micro Focus strongly recommends implementing API calls using the Groovy script APIs. If you are upgrading from a previous version of the software, and are using Javascript APIs, see the *Structured Data Manager 6.1 API Reference Guide*.

#### Retrieve valid values

Use the following to query for valid values for your customizations:

| Groovy script file name    | For a list of required parameters and description of returned values, see |
|----------------------------|---------------------------------------------------------------------------|
| getActions.groovy          | getActions                                                                |
| getActionParams.groovy     | getActionParams                                                           |
| getActionParamTypes.groovy | getActionParamTypes                                                       |
| getActionTypes.groovy      | getActionTypes                                                            |
| getAllJobs.groovy          | getAllJobs                                                                |
| getJobParams.groovy        | getJobParams                                                              |

## Modify the createArchiveAccess job

Use the following to modify the createArchiveAccess job:

| Groovy script file name      | For a list of required parameters, see |
|------------------------------|----------------------------------------|
| addAddedDependency.groovy    | addAddedDependency                     |
| addObjectExclusion.groovy    | addObjectExclusion                     |
| addObjectOwnerPair.groovy    | addObjectOwnerPair                     |
| addPrimaryObject.groovy      | addPrimaryObject                       |
| addTextReplacer.groovy       | addTextReplacer                        |
| cloneDatabaseLinks.groovy    | cloneDatabaseLinks                     |
| removeAddedDependency.groovy | removeAddedDependency                  |
| removeObjectExclusion.groovy | removeObjectExclusion                  |
| removePrimaryObject.groovy   | removePrimaryObject                    |
| removeTextReplacer.groovy    | removeTextReplacer                     |

# **Modify running jobs**

If you need to cancel a job or mark a certain action to be skipped so you can complete or restart a job, then use one of the following Groovy scripts.

**NOTE:** Micro Focus recommends contacting Micro Focus Support before using these scripts.

| Groovy script file name | For a list of required parameters, see |
|-------------------------|----------------------------------------|
| forceSkipAction.groovy  | forceSkipAction                        |
| cancelJob.groovy        | cancelJob                              |

## Register pre-created owner mappings

If you want to pre-create a history schema or archive database, or set an archive access owner name, you must register the owner mapping prior to installing a cartridge.

Use the following scripts to manipulate the owner mappings:

| Groovy script file name | For a list of required parameters, see |
|-------------------------|----------------------------------------|
| getOwnerMappings.groovy | getOwnerMappings                       |

| Groovy script file name          | For a list of required parameters, see |
|----------------------------------|----------------------------------------|
| addHistoryOwnerMapping.groovy    | addHistoryOwnerMapping                 |
| removeHistoryOwnerMapping.groovy | removeHistoryOwnerMapping              |

**NOTE:** For information on how to pre-create the History schema, see Custom archive schema or database in the *Structured Data Manager Installation Guide*.

## Modify cartridges and components

Use the following to manipulate configuration settings.

| Groovy script file name         | For a list of required parameters, see |
|---------------------------------|----------------------------------------|
| createProductPopertyType.groovy | createProductPropertyType              |
| getProductConfigs.groovy        | getProductConfigs                      |
| getProductConfigValue.groovy    | getProductConfigValue                  |
| setProductConfigValue.groovy    | setProductConfigValue                  |
| getCartridgeConfigs.groovy      | getCartridgeConfigs                    |
| getCartridgeConfigvalue.groovy  | getCartridgeConfigValue                |
| listBusinessFlowCartridges      | listBusinessFlowCartridges             |
| setCartridgeConfigValue.groovy  | setCartridgeConfigValue                |

# Run Structured Data Manager Groovy scripts

Use the following syntax to run the Groovy scripts. Each Groovy script and its parameters are described in the following chapters.

NOTE: All parameters are case-sensitive.

- 1. Open a command line window.
- 2. Run the script using the following job launch syntax:

| Operating<br>System | Command syntax                                                                                                    |
|---------------------|----------------------------------------------------------------------------------------------------|
| UNIX                | <pre>launch_groovyscript.sh -e <environment_name> -f <path> <filename>.groovy [<parameters>]</parameters></filename></path></environment_name></pre> |

| Operating<br>System | Command syntax                                                                                                    |
|---------------------|----------------------------------------------------------------------------------------------------|
| Windows             | <pre>launch_groovyscript.bat -e <environment_name> -f <path> <filename>.groovy [<parameters>]</parameters></filename></path></environment_name></pre> |

| Parameter            | Description                                                                                                    |
|----------------------|----------------------------------------------------------------------------------------------------|
| environment_<br>name | The name of the environment as defined in the Web Console.                                                                                                    |
| path                 | The full path to directory containing the Groovy script.  • <install_directory>/obt/scripts/usecases/  • <install_directory>/obt/scripts  where <install_directory> is where you installed the software.</install_directory></install_directory></install_directory>                                                                                                    |
| filename             | The name of the Groovy script file you want to run. For example, forceSkipAction. For more information, see About Groovy scripts in Structured Data Manager.                                                                                                    |
| parameters           | Any parameters required for the running of the Groovy script. Parameters are case-sensitive.  If the parameter value includes spaces, then put the value in double quotes. If no spaces are in the parameter value, then no quotes are required.  To determine the parameters needed, look up the specific API script, or run the script with no parameters. A usage message indicating the required parameters will appear. |

3. Type the encryption key when prompted. The encryption key is case sensitive.

# **Chapter 2: JobConfiguration**

Use the following JobConfiguration Groovy scripts to modify database to database archiving jobs.

- getActions, below
- getActionParams, below
- getActionParamTypes, on the next page
- getActionTypes, on the next page
- getAllJobs, on page 13
- getJobParams, on page 13
- getMappedTable, on page 13

The scripts are located in the following directory:

```
<install_directory>/obt/scripts
```

where <install\_directory> is where you installed the software.

NOTE: All parameters are case-sensitive.

# getActions

This script retrieves the actions for a given job.

## **Syntax**

getActions.groovy <jobName>

#### **Parameters**

| Parameter | Туре   | Description                                                                                            |
|-----------|--------|----------------------------------------------------------------------------------------------------|
| jobName   | String | Job name of the format: batch@job. Value exists and can be determined by using getAllJobs, on page 13. |

## getActionParams

This script returns the following for every parameter in the list:

(name=<parameter\_name>, type=<parameter\_type>, val=<parameter\_value>)

| Parameter       | Description                          |
|-----------------|--------------------------------------|
| parameter_name  | The name of the parameter.           |
| parameter_type  | CONSTANT PASS_THROUGH GROUP_RUN_ID   |
| parameter_value | The value defined for the parameter. |

## **Syntax**

getActionParams.groovy <jobName> <actionName>

#### **Parameters**

| Parameter  | Туре   | Description                                                                                                  |
|------------|--------|----------------------------------------------------------------------------------------------------|
| jobName    | String | Job name of the format: batch@job. Value exists and can be determined by using getAllJobs, on the next page. |
| actionName | String | Name of the action. Value exists and can be determined by using getActions, on the previous page.            |

# getActionParamTypes

This script retrieves all action parameter types defined in the repository.

# **Syntax**

getActionParamTypes.groovy

# getActionTypes

This script retrieves all action types defined in the repository.

## **Syntax**

getActionTypes.groovy

## getAllJobs

This script retrieves all jobs defined in the database. If the partialJobName is null, then it returns all job names defined in the database. If the partialJobName is not null, then it returns a set of job names matching the query criteria.

#### **Syntax**

getAllJobs.groovy <partialJobName>

#### **Parameters**

| Parameter      | Туре   | Description                                                                                                    |
|----------------|--------|----------------------------------------------------------------------------------------------------|
| partialJobName | String | The query criteria to return the job names selected. If you want all job names, then leave the parameter empty. |

## getJobParams

This script retrieves all job parameters for the given job name.

## **Syntax**

getJobParams.groovy <jobName>

#### **Parameters**

| Parameter | Туре   | Description                                                                                       |
|-----------|--------|---------------------------------------------------------------------------------------------------|
| jobName   | String | Job name of the format: batch@job. Value exists and can be determined by using getAllJobs, above. |

# getMappedTable

This script returns a fully-qualified selection table name for the given table.

## **Syntax**

getMappedTable.groovy <BF\_Name> <AppsPack\_Name> <Catalog\_Name> <Schema\_Name>
<Table\_Name> <Table\_Type> [Table\_Identifier]

| Parameter        | Туре   | Description                                                                                                    |
|------------------|--------|----------------------------------------------------------------------------------------------------|
| Table_Name       | string | The name of the OLTP table.                                                                                                    |
| Table_Type       | string | Optional. The type of table. Acceptable values are:                                                                                                    |
|                  |        | oltp—Contains original table instances in the cartridge.                                                                                                    |
|                  |        | <ul> <li>selectionViewOLTP—Name of the view used during reading<br/>of rows from the OLTP table and selectionOLTP table.</li> </ul>                                                                                                |
|                  |        | <ul> <li>selectionOLTP—Contains information about rows that are<br/>selected for archiving.</li> </ul>                                                                                                    |
|                  |        | <ul> <li>selectionHistory—Contains information on rows from the<br/>target database that will be selected by the undo job.</li> </ul>                                                                                              |
|                  |        | <ul> <li>selectionViewHistory—Name of the view based on the<br/>selectionHistory table and history table which will be used<br/>during reading of history data on undo/redo.</li> </ul>                                            |
|                  |        | eligibilityOLTP—Contains information on eligible rules.                                                                                                    |
|                  |        | row_counts—Contains the count of rows that are archived.                                                                                                    |
|                  |        | custselOLTP—Contains custom selection information.                                                                                                    |
|                  |        | <ul> <li>exclusionOLTP—Contains information about the rows that are<br/>excluded from archive selection.</li> </ul>                                                                                                    |
| Table_Identifier | string | The table identifier used in Designer if more than one instance of the same table is used in a model. If this parameter is null, then the first instance of an OLTP table in a cartridge is used in matching the mapped table.     |
|                  |        | <b>NOTE:</b> For table types eligibilityOLTP, row_counts, exclusionOLTP, and custselOLTP, all instances of an OLTP table are mapped to the same table. Thus for these table types, this parameter has no effect and could be null. |
| BF_Name          | string | The name of the business flow.                                                                                                    |
| AppsPack_Name    | string | The name of the cartridge within the business flow.                                                                                                    |
| Catalog_Name     | string | The name of the SQL Server catalog.                                                                                                    |
| Schema_Name      | string | The name of the schema for the table.                                                                                                    |

# Chapter 3: ArchiveAccessConfiguration

Use the following Groovy scripts to customize the createArchiveAccess job.

- · Constants, below
- addAddedDependency, on the next page
- addExcludedIndex, on page 17
- addObjectExclusion, on page 17
- addObjectOwnerPair, on page 18
- addPrimaryObject, on page 19
- addTextReplacer, on page 20
- cloneDatabaseLinks, on page 21
- generateLaCleanupStmts, on page 22
- generateLaPurgeSnapshotStmts, on page 23
- genericSqlConnection, on page 24
- removeAddedDependency, on page 24
- removeObjectExclusion, on page 25
- removeObjectOwnerPair, on page 25
- removePrimaryObject, on page 26
- removeTextReplacer, on page 27

The scripts are located in the following directory:

<install\_directory>/obt/scripts

where <install\_directory> is where you installed the software.

NOTE: All parameters are case-sensitive.

#### **Constants**

The following constants are used to define, develop, or customize a job.

- TABLE
- VIEW
- PROCEDURE (Oracle only)
- STORED\_PROCEDURE (SQL Server only)
- PROXY\_TABLE

- SEQUENCE
- PACKAGE
- PACKAGE\_BODY
- FUNCTION
- SYNONYM

# addAddedDependency

This script adds an additional database object dependency to those returned from the database metadata. On some databases, all dependencies might not be available in the metadata.

For example, on SQL Server, dependencies across catalogs are not available. Also, if database objects are dropped and recreated, the dependencies may be lost.

This script allows you to add the missing metadata.

#### **Syntax**

addAddedDependency.groovy <dependentCatalog> <dependentSchema> <dependentName>
<dependentType> <referencedCatalog> <referencedSchema> <referencedName>
<referencedType>

#### **Parameters**

| Parameter         | Туре   | Description                                                               |
|-------------------|--------|---------------------------------------------------------------------------|
| dependentCatalog  | String | For SQL Server, this is the database name.                                |
|                   |        | For Oracle, this is always " " (empty string).                            |
| dependentSchema   | String | Owner of the dependent object.                                            |
| dependentName     | String | Name of the dependent object.                                             |
| dependentType     | String | Object type. Valid values are defined in Constants, on the previous page. |
| referencedCatalog | String | For SQL Server, this is the database name.                                |
|                   |        | For Oracle, this is always " " (empty string).                            |
| referencedSchema  | String | Owner of the referenced object.                                           |
| referencedName    | String | Name of the referenced object.                                            |
| referencedType    | String | Object type. Valid values are defined in Constants, on the previous page. |

To remove, see removeAddedDependency, on page 24.

#### addExcludedIndex

This script disables the creation of an index that exists on an OLTP managed table, on the history table.

For example, in a distributed archive, you should not use more than 20 indexes on the history table, as there is an Oracle Optimizer bug that causes performance issues in archive access, if the history table has over 20 indexes.

Indexes that are used for purge performance need not be created on the history tables. You can exclude any additional indexes using this script.

#### **Syntax**

addExcludedIndex.groovy <catalog> <tableSchema> <tableName> <IndexCatalog>
<IndexSchema> <IndexName>

#### **Parameters**

| Parameter    | Туре   | Description                                    |
|--------------|--------|------------------------------------------------|
| catalog      | String | For SQL Server, this is the database name.     |
|              |        | For Oracle, this is always " " (empty string). |
| tableSchema  | String | Owner of the dependent object.                 |
| tableName    | String | Name of the dependent object.                  |
| IndexCatalog | String | For SQL Server, this is the database name.     |
|              |        | For Oracle, this is always " " (empty string). |
| IndexSchema  | String | Owner of the referenced object.                |
| IndexName    | String | Name of the referenced object.                 |

## addObjectExclusion

This script excludes an object from the schema cloning. Excluded objects are ignored and not created, dropped, or aliased.

If the exclusion is cascaded, then all objects directly or indirectly dependent on the object are excluded.

## **Syntax**

addObjectExclusion.groovy <catalog> <schema> <name> <objectType>
<cascadeExclusion> [<transparencyLayer>] [<skipOwnerCheck>]

#### **Parameters**

| Parameter         | Туре    | Description                                                                                                    |
|-------------------|---------|----------------------------------------------------------------------------------------------------|
| catalog           | String  | For SQL Server, this is the database name.                                                                                                    |
|                   |         | For Oracle, this is always " " (empty string).                                                                                                    |
| schema            | String  | Owner of the object.                                                                                                    |
| name              | String  | Name of the object to exclude.                                                                                                    |
| objectType        | String  | Object type. Valid values are defined in Constants, on page 15.                                                                                                    |
| cascadeExclusion  | Boolean | True—to cascade the exclusion for all objects directly or indirectly dependent on the object.  False—to exclude only the named object.                                                                                                    |
| transparencyLayer | String  | (Optional when skipOwnerCheck parameter is not specified)  Name of the transparency layer.  Enter " " to leave blank.                                                                                                    |
| skipOwnerCheck    | Boolean | (Optional parameter)  True—doesn't verify if object owner (schema) is present in the config file. ( <obt_ home="">/config/exclusionObjectOwners.properties)  False—verifies if the object owner is present in the config file.  The default value is False.</obt_> |

To remove, see removeObjectExclusion, on page 25.

# addObjectOwnerPair

This script maps the source schema to the archive access schema. By default, the name of the archive access schema is the name of the OTLP schema appended with "\_AA".

| OLTP schema | Archive Access schema |
|-------------|-----------------------|
| MyOLTP      | MyOLTP_AA             |

If you want to designate a different name for the Archive Access schema, run this script before installing a cartridge.

The script applies the mapping for the new schema name, and the Deployment Assistant uses the schema name you choose.

#### **Syntax**

addObjectOwnerPair.groovy <oltpCatalog> <oltpSchema> <aaCatalog> <aaSchema>
[<transparencyLayer>]

#### **Parameters**

| Parameter         | Туре   | Description                                    |
|-------------------|--------|------------------------------------------------|
| oltpCatalog       | String | OLTP catalog for SQL Server.                   |
|                   |        | For Oracle, this is always " " (empty string). |
| oltpSchema        | String | OLTP schema for Oracle.                        |
|                   |        | OLTP user for SQL Server.                      |
| aaCatalog         | String | Archive access catalog for SQL Server.         |
|                   |        | For Oracle, this is always " " (empty string). |
| aaSchema          | String | Archive access schema for Oracle.              |
|                   |        | Archive access user for SQL Server.            |
| transparencyLayer | String | Name of the transparency layer (optional).     |

To remove, see removeObjectOwnerPair, on page 25.

# addPrimaryObject

This script adds an additional object to the list of primary objects. This script is normally used when you want the object cloned, rather than having a synonym or proxy created for it.

## **Syntax**

addPrimaryObject.groovy <catalog> <schema> <name> <objectType>

| Parameter | Туре   | Description                                    |
|-----------|--------|------------------------------------------------|
| catalog   | String | For SQL Server, this is the database name.     |
|           |        | For Oracle, this is always " " (empty string). |
| schema    | String | Owner of the object.                           |

| Parameter  | Туре   | Description                                                     |
|------------|--------|-----------------------------------------------------------------|
| name       | String | Name of the object.                                             |
| objectType | String | Object type. Valid values are defined in Constants, on page 15. |

To remove, see removePrimaryObject, on page 26.

# addTextReplacer

This script adds a text replacement action on the object creation string. The search pattern is a Java regular expression matching a portion of the object creation string. That portion of the string is replaced with the replacement text.

#### **Syntax**

addTextReplacer.groovy <catalog> <schema> <name> <objectType> <sequence>
<searchPattern> <replacementText> <required> <globalReplace>

| Parameter       | Туре    | Description                                                                                                    |
|-----------------|---------|----------------------------------------------------------------------------------------------------|
| catalog         | String  | For SQL Server, this is the database name.                                                                                                    |
|                 |         | For Oracle, this is always " " (empty string).                                                                                                    |
| schema          | String  | Owner of the object.                                                                                                    |
| name            | String  | Name of the object to which you are applying the text modifier.                                                                                                    |
| objectType      | String  | Object type. Valid values are defined in Constants, on page 15.                                                                                                    |
| sequence        | int     | Numerical value used to indicate when to run the text replacer. There might be multiple text replacers on an object. This indicates the order they should be applied.                                               |
| searchPattern   | String  | A Java regular expression that matches a portion of the object creation string.                                                                                                    |
| replacementText | String  | Exact text to replace the text matched.                                                                                                    |
| required        | boolean | <ul> <li>Values are:</li> <li>True to throw an exception if the text is not found.</li> <li>False to ignore any situation where text is not found.</li> <li>Micro Focus recommends setting this to True.</li> </ul> |

| Parameter     | Туре    | Description                                                                                                    |
|---------------|---------|----------------------------------------------------------------------------------------------------|
| globalReplace | boolean | Values are:  True to replace all instances of the search string.  False to replace the first instance of the search string. |
|               |         | False to replace the first instance of the search string.                                                                   |

#### Example

You can use a text replacer with the USE\_ROWIDTOCHAR configuration parameter. There might be some views or stored procedures referencing the ROWID pseudo column on an Oracle table. When you replace the underlying table with a union view, you are no longer able to access this.

The USE\_ROWIDTOCHAR configuration parameter causes createArchiveAccess to add a new column named ROW\_ID. ROW\_ID selects the ROWID values from each table of the union view. If existing views and packages are referencing ROWID, then they are not referencing ROW\_ID.

In this case, it is necessary to add a text replacer to replace ROWID with ROW\_ID.

#### **Example**

```
<install_directory>/obt/bin/launch_groovyscript.sh -e <env_ID> -f <install_
directory>/obt/scripts/addTextReplacer.groovy
"" SCOTT ORD VIEW 0 "ROWID" "ROW_ID" false false
```

where <install\_directory> is where you installed the software.

After successful completion of this script, check the updated OBTSC\_TEXT\_REPLACER table in the OBT-REP schema, and then run the createArchiveAccess job.

To remove, see removeTextReplacer, on page 27.

## cloneDatabaseLinks

The cloneDatabaseLinks script allows you to copy database links from your Oracle OLTP database when you create database transparency. Copying the database links ensures that applications, stored procedures, and functions that use those links continue to function correctly.

The cloneDatabaseLinks script:

- Clones all private database links from all of the source schemas used by a deployed business
  flow to the corresponding archive access schema. Passwords for all private links passwords are
  prompted for when the links are created.
- Clones all public database links when the archive access schema is not located on the source schema. If the archive access schema is located on the same server, the public database links already exist and do not need to be cloned.
- Creates only one database link with the same name. Any duplicate links are skipped and a warning message is displayed.
- Clones only links used by a source schema, if a source schema is provided.

#### **Syntax**

cloneDatabaseLinks.groovy [schema]

#### **Parameters**

| Parameter | Туре   | Description                                                                                                    |
|-----------|--------|----------------------------------------------------------------------------------------------------|
| schema    | String | Optional schema name. If the schema name is included, then only links used by that particular schema are cloned. |

# generateLaCleanupStmts

The generateLaCleanupStmts script generates clean-up SQL statements. Run this statement on History to clean up incomplete transactions. That is, transactions that were copied to the History table but not deleted from the OLTP database.

Use this script only if the archive job needs to be cancelled after data was copied to the History table through a TABLE\_PARALLEL option. The statements can be either TRUNCATE or DELETE statements where archived data in the History table is retained through a temporary table. The generated file name starts with obtpa\_cln\_hist\_run.

## **Syntax**

generateLaCleanupStmts.groovy <groupRunningJobId> <directoryName> <cleanupMethod>
<batchSize>

| Parameter         | Type   | Description                                                                                                    |
|-------------------|--------|----------------------------------------------------------------------------------------------------|
| groupRunningJobID | long   | Child ID - Archive job ID as defined on the Console Job Summary page.                                                                               |
| directoryName     | String | Directory name, including the directory path that will contain the generated statements.                                                            |
| cleanupMethod     | String | Clean-up method to use. Specify either TRUNCATE or DELETE.                                                                                          |
| batchSize         | int    | The number of row sequences processed by the statement. The number of rows processed will be less than or equal to the batchSize. The default is 0. |
|                   |        | This parameter is only applicable when the clean-up method is DELETE.                                                                               |

#### **Example**

<install\_directory>/obt/bin/launch\_groovyscript.sh -e DefEnv -f
../scripts/generateLaCleanupStmts.groovy 5 C:\MYDirectory\cleanup TRUNCATE
where <install\_directory> is where you installed the software.

The script generates cleanup statements in a file that starts with the name obtpa\_cln\_hist\_run<Group\_Run\_ld>\_trunc<>\_<tableOwner>\_<tableOwner>\_sql. The file will be in the directory C:\MYDirectory\cleanup.

A file will be generated for each table that needs to be cleaned. These SQL files should be run on the relocation schema for History.

#### Example

```
<install_directory>/obt/bin/launch_groovyscript.sh -e DefEnv -f
../scripts/generateLaCleanupStmts.groovy 5 C:\MYDirectory\cleanup DELETE 10000
where <install_directory> is where you installed the software.
```

The script generates cleanup statements in a file that starts with the name obtpa\_cln\_hist\_run<Group\_Run)Id>\_del< >\_<tableOwner>\_<tableName>.sql in the directory C:\MYDirectory\cleanup.

When the script is done, there is a file for each table that needs to be cleaned. These SQL files should be run on the relocation schema for History. Each delete statement will delete 10,000 or less rows per commit.

## generateLaPurgeSnapshotStmts

The generateLaPurgeSnapshotStmts script generates purge statements that should be run on the History table to clean up history transactions on the History snapshot table. That is, transactions that where copied to the History snapshot tables when SNAPSHOT\_TYPE was set to WITH\_HISTORY.

You should run this script if the snapshot type has switched from WITH\_HISTORY to WITHOUT\_HISTORY.

#### **Syntax**

generateLaPurgeSnapshotStmts.groovy <cartridgeName> <fileName>

| Parameter     | Туре   | Description                                                                                    |
|---------------|--------|------------------------------------------------------------------------------------------------|
| cartridgeName | String | The name of the cartridge that has its snapshot type set.                                      |
| fileName      | String | The file name and directory path of the file that will contain the generated purge statements. |

#### **Example**

```
<install_directory>/obt/bin/launch_groovyscript.sh -e DefEnv -f
../scripts/generateLaPurgeSnapshotStmts.groovy ORDER_PURGE $I_TOP/log/x.sql
C:\MYDirectory\purgeSnapShot.sql
```

where <install\_directory> is where you installed the software.

The script generates deletes statements in the file purgeSnapShot.sql to purge history rows from the snapshot table that belongs to the cartridge ORDER\_PURGE. The purgeSnapShot.sql must be run on the relocation schema of History.

## genericSqlConnection

The genericSqlConnection script gets SQL connections to the repository.

#### **Syntax**

genericSqlConnections.groovy

# removeAddedDependency

This script removes a dependency added with addAddedDependency.

#### **Syntax**

removeAddedDependency.groovy <dependentCatalog> <dependentSchema> <dependentName>
<dependentType><referencedCatalog> <referencedSchema> <referencedName>
<referencedType>

| Parameter         | Туре   | Description                                                                               |
|-------------------|--------|-------------------------------------------------------------------------------------------|
| dependentCatalog  | String | For SQL Server, this is the database name. For Oracle, this is always " " (empty string). |
| dependentSchema   | String | Owner of the dependent object.                                                            |
| dependentName     | String | Name of the dependent object.                                                             |
| dependentType     | String | Object type. Valid values are defined in Constants, on page 15.                           |
| referencedCatalog | String | For SQL Server, this is the database name.                                                |

| Parameter        | Туре   | Description                                                     |
|------------------|--------|-----------------------------------------------------------------|
|                  |        | For Oracle, this is always " " (empty string).                  |
| referencedSchema | String | Owner of the referenced object.                                 |
| referencedName   | String | Name of the referenced object.                                  |
| referencedType   | String | Object type. Valid values are defined in Constants, on page 15. |

**NOTE:** All parameters are case-sensitive.

# remove Object Exclusion

This script removes exclusions made with addObjectExclusion.

#### **Syntax**

removeObjectExclusion.groovy <catalog> <schema> <name> <objectType>

#### **Parameters**

| Parameter  | Туре   | Description                                                                                |
|------------|--------|--------------------------------------------------------------------------------------------|
| catalog    | String | For SQL Server, this is the database name.  For Oracle, this is always " " (empty string). |
|            |        | , , , , , , , ,                                                                            |
| schema     | String | Owner of the object.                                                                       |
| name       | String | Name of the object to exclude.                                                             |
| objectType | String | Object type. Valid values are defined in Constants, on page 15.                            |

NOTE: All parameters are case-sensitive.

# remove Object Owner Pair

This script removes owner pair objects added with addObjectOwnerPair.

#### **Syntax**

removeObjectOwnerPair.groovy <oltpCatalog> <oltpSchema> <aaCatalog> <aaSchema>
[<transparencyLayer>]

#### **Parameters**

| Parameter         | Туре    | Description                                                                           |
|-------------------|---------|---------------------------------------------------------------------------------------|
| oltpCatalog       | String  | OLTP catalog for SQL Server.  For Oracle, this is always " " (empty string).          |
| oltpSchema        | String  | OLTP schema for Oracle.                                                               |
| опроспетта        | Stillig | OLTP user for SQL Server.                                                             |
| aaCatalog         | String  | Archive access catalog for SQL Server. For Oracle, this is always " " (empty string). |
| aaSchema          | String  | Archive access schema for Oracle.  Archive access user for SQL Server.                |
| transparencyLayer | String  | Name of the transparency layer (optional).                                            |

NOTE: All parameters are case-sensitive.

# removePrimaryObject

This script removes a primary object added with addPrimaryObject.

## **Syntax**

removePrimaryObject.groovy <catalog> <schema> <name> <objectType>

| Parameter | Туре   | Description                                    |
|-----------|--------|------------------------------------------------|
| catalog   | String | For SQL Server, this is the database name.     |
|           |        | For Oracle, this is always " " (empty string). |
| schema    | String | Owner of the object.                           |

| Parameter  | Туре   | Description                                                     |
|------------|--------|-----------------------------------------------------------------|
| name       | String | Name of the object.                                             |
| objectType | String | Object type. Valid values are defined in Constants, on page 15. |

NOTE: All parameters are case-sensitive.

# remove Text Replacer

This script removes a text replacement action created with addTextReplacer.

## **Syntax**

removeTextReplacer.groovy <catalog> <schema> <name> <objectType> <sequence>

#### **Parameters**

| Parameter  | Туре   | Description                                                                                                    |
|------------|--------|----------------------------------------------------------------------------------------------------|
| catalog    | String | For SQL Server, this is the database name.  For Oracle, this is always " " (empty string).                               |
| schema     | String | Owner of the object.                                                                                                    |
| name       | String | Name of the object to which you are applying the text modifier.                                                          |
| objectType | String | Object type. Valid values are defined in Constants, on page 15.                                                          |
| sequence   | int    | Numerical value used to indicate when to execute the text replacer. There might be multiple text replacers on an object. |

NOTE: All parameters are case-sensitive.

# Chapter 4: RuntimeJobConfiguration

The RuntimeJobConfiguration Groovy script API contains runtime functions.

**CAUTION:** Use these scripts only on the advice of Micro Focus Customer Support. These scripts do not clean up the job, can put the system in an unknown state, and cause failures in later job runs.

These functions are used to work around problems in an already installed environment.

- forceSkipAction, below
- · cancelJob, on the next page
- interruptJob, on the next page

The scripts are located in the following directory:

<install\_directory>/obt/scripts

where <install\_directory> is where you installed the software.

**NOTE:** All parameters are case-sensitive.

## forceSkipAction

This script skips a failed action in a failed job.

**NOTE:** Micro Focus recommends using this script only after several attempts have been made at normal error fixing and rerunning of the failed job, and with the help of Micro Focus Customer Support. This script can put the system in an unknown state and cause it to behave unpredictably.

Before using this script, make sure the job has no running operating system process or database session.

If a job failed due to a hard failure, such as a system or database crash, the Job Monitor might report the job as Running. You must verify the job is no longer running using other methods.

When the job is recovered, the failed action is skipped, and the job continues on to the following action. After this method has been used, the Job Monitor shows the status of the task as Skipped.

## **Syntax**

forceSkipAction.groovy <jobName> <actionName> <groupRunningJobId>

#### **Parameters**

| Parameter         | Туре   | Description                                                                                            |
|-------------------|--------|----------------------------------------------------------------------------------------------------|
| jobName           | String | Job name of the format: batch@job. Value exists and can be determined by using getAllJobs, on page 13. |
| actionName        | String | Name of the action. Value exists and can be determined by using getActions, on page 11.                |
| groupRunningJobID | long   | GroupID as defined on the Console Job Summary page.                                                    |

#### cancelJob

This script allows you to update the status of a job in the Job Monitor to read "Cancelled." Micro Focus recommends running this job only with permission from Micro Focus Customer Support.

#### **Syntax**

cancelJob.groovy <groupRunningJobID>

#### **Parameters**

| Parameter         | Type | Description                                         |
|-------------------|------|-----------------------------------------------------|
| groupRunningJobID | long | GroupID as defined on the Console Job Summary page. |

## interruptJob

This script allows you to interrupt or pause a currently running job. Use this script to stop a business flow when the Kill Job button does not display in the Web Console. Any children under the GroupID specified by the groupRunningJobID parameter are also stopped. The Business Flow is put into the suspended state, allowing you to restart it later.

## **Syntax**

interruptJob.groovy <groupRunningJobID>

| Parameter         | Туре | Description                                                                                                    |
|-------------------|------|----------------------------------------------------------------------------------------------------|
| groupRunningJobID | long | GroupID of the business flow that displays when the user clicks on the running business flow in the Monitor tab of Web Console. |

# Chapter 5: OwnerMapping

The OwnerMapping Groovy scripts allow you to change the name for the following:

- Oracle history schema (also called the target schema)
- · Oracle archive access schema
- SQL Server history database (also called the target database)
- · SQL Server archive access database

You should change the names when:

- Your environment requires that a particular name be used.
- You want to pre-create the name.

The OwnerMapping Groovy scripts allow you to register owner mappings before you deploy a business flow. The following scripts allow you to manipulate owner mappings:

- getOwnerMappings, below
- addHistoryOwnerMapping, below
- removeHistoryOwnerMapping, on the next page

The scripts are located in the following directory:

```
<install_directory>/obt/scripts
```

where <install\_directory> is where you installed the software.

For information on how to pre-create a History schema or database, see the Structured Data Manager Installation Guide.

NOTE: All parameters are case-sensitive.

## getOwnerMappings

This call retrieves configured owner mappings from the Repository.

## **Syntax**

getOwnerMappings.groovy

## addHistoryOwnerMapping

This call maps the OLTP owner to the History owner, if you want to pre-create the following:

- History schema for Oracle
- History database for SQL Server

You must add owner mapping for the OLTP database to the pre-created History before cartridge installation. You must ensure that the owner mapping is not already defined for the OLTP database, and that the pre-created History owner name is not in use.

**NOTE:** The addHistoryOwnerMapping and removeHistoryOwnerMapping help you to define (or remove) required mapping between the OLTP owner and History owner. While doing so, ensure the following points:

- Don't create mapping directly on the history schema as an owner.
- Once the mapping is created between OLTP owner and the History owner, it cannot be created again.
- Once the cartridge or business flow is deployed, the mapping cannot be modified or removed.
- To modify the mapping, remove existing mapping (using removeHistoryOwnerMapping) and use addHistoryOwnerMapping as desired.
- Uninstalling a cartridge does not remove existing owner mappings.

#### **Syntax**

addHistoryOwnerMapping.groovy <oltpSchema> <historySchema> [<oltpCatalog>]
[<historyCatalog>]

#### **Parameters**

| Parameter      | Туре   | Description                                             |
|----------------|--------|---------------------------------------------------------|
| oltpSchema     | String | OLTP schema for Oracle. OLTP user for SQL Server.       |
| historySchema  | String | History schema for Oracle. History user for SQL Server. |
| oltpCatalog    | String | OLTP catalog for SQL Server only.                       |
| historyCatalog | String | History catalog for SQL Server only.                    |

To remove, see removeHistoryOwnerMapping, below

## removeHistoryOwnerMapping

This call removes a History owner mapping.

An existing owner mapping can be removed only before a cartridge is deployed. After a cartridge is deployed, owner mappings cannot be modified.

Uninstalling a cartridge does not remove existing owner mappings.

## **Syntax**

removeHistoryOwnerMapping.groovy <oltpSchema> [<oltpCatalog>]

#### **Parameters**

| Parameter   | Туре   | Description                            |
|-------------|--------|----------------------------------------|
| oltpSchema  | String | OLTP schema for Oracle.                |
|             |        | OLTP owner for SQL Server.             |
| oltpCatalog | String | OLTP catalog name for SQL Server only. |

**NOTE:** All parameters are case-sensitive.

# **Chapter 6: Configuration**

The following Groovy scripts allow you to manipulate configuration settings for all database to file and database to database cartridges, as well as for individual cartridges.

- createProductPropertyType, below
- getProductConfigs, on page 36
- getProductConfigValue, on page 36
- setProductConfigValue, on page 37
- getCartridgeConfigs, on page 37
- getCartridgeConfigValue, on page 38
- listBusinessFlowCartridges, on page 38
- setCartridgeConfigValue, on page 38

The scripts are located in the following directory:

<install\_directory>/obt/scripts

where <install\_directory> is where you installed the software.

**NOTE:** All parameters are case-sensitive.

## createProductPropertyType

This call creates a new property type for database to database cartridges or database to file cartridges.

#### **Syntax**

createProductPropertyType.groovy <propTypeName> <description> <scalarType>
<displayType> <mandatory> <isSensitive> <updateable> <copyable> <sequence>
<displayName> <supportsAppspackOverride> <installedProductId> [defaultValue]
[lowValue] [highValue][propertyGroupId] [propertyLovId] [jobParameterXml]

**NOTE:** All parameters must be listed in order. To skip an optional parameter, use double quotes in place of the parameter value. For example, "".

| Parameter    | Туре   | Description                                             |
|--------------|--------|---------------------------------------------------------|
| propTypeName | String | The name of the product property type. The propTypeName |

| Parameter                | Type   | Description                                                                                                    |
|--------------------------|--------|----------------------------------------------------------------------------------------------------|
|                          |        | and the displayName can be different.                                                                                                    |
| description              | String | The description of the property type.                                                                                                    |
| scalarType               | String | Determines the scalar type for the property. Acceptable values are BOOLEAN, INTEGER, DATE, NUMBER, or STRING.                              |
| displayType              | String | Determines the display type. Acceptable values are SLIDER or FIELD.                                                                        |
| mandatory                | String | Y—Makes the property mandatory.  N—Makes the property optional.                                                                            |
| isSensitive              | String | Y—Makes the property case-sensitive.                                                                                                    |
|                          |        | N—Makes the property non-case-sensitive.                                                                                                   |
| updateable               | String | Y—Allows the property to be updated.                                                                                                    |
|                          |        | N—Prohibits the property from being updated.                                                                                               |
| copyable                 | String | Y—Allows the property to be copied.                                                                                                    |
|                          |        | N—Prohibits the property from being copied.                                                                                                |
| sequence                 | String | Sequence number used to order properties of the same group.                                                                                |
| displayName              | String | The name that will be displayed in the Web Console.                                                                                        |
| supportsAppspackOverride | String | Y—Allows the property to be overridden for each individual cartridge.  N—Prohibits the property from being overridden.                     |
| installedProductId       | String | The ID of the installed database to database or database to file product. The ID is found by querying the obtrep_installed_products table. |
| defaultValue             | String | Optional. The default value for the created property.                                                                                      |
| lowValue                 | String | Optional. The low value for the created property. Use to define the range of an INTEGER scalar type.                                       |
| highValue                | String | Optional. The high value for the created property. Use to define the range of an INTEGER scalar type.                                      |
| propertyGroupId          | String | Optional. The group ID of the property. The ID is found by querying the obtcfg_property_groups table.                                      |
| propertyLovId            | String | Optional. The list of value ID of the property. The ID is found by querying the obtcfg_property_lovs table.                                |

| Parameter       | Туре   | Description            |
|-----------------|--------|------------------------|
| jobParameterXml | String | For internal use only. |

#### Windows example

```
launch_groovyscript.bat -e MyEnv -f
"C:\SDM\SDM760\obt\scripts\createProductPropertyType.groovy" "NewFormQueryOnly"
"For new QUERY_ONLY attribute." "STRING" "FIELD" "Y" "N" "Y" "N" "1" "Set forms
to Query Only." "N" "2" "Y" "" "1" "" ""
```

# getProductConfigs

This call retrieves the names of database to file or database to database configuration properties.

### **Syntax**

getProductConfigs.groovy product ID>

#### **Parameters**

| Parameter  | Туре   | Description                        |
|------------|--------|------------------------------------|
| product ID | String | LA—Database to database archiving. |
|            |        | EA—Database to file archiving.     |

# getProductConfigValue

This call retrieves a database to file or database to database configuration property value parameter.

## **Syntax**

getProductConfigs.groovy cproduct ID> cproperty name>

| Parameter     | Туре   | Description                                   |
|---------------|--------|-----------------------------------------------|
| product ID    | String | LA—Database to database archiving.            |
|               |        | EA—Database to file archiving.                |
| property name | String | The short name of the configuration property. |

| Parameter | Туре | Description                                              |  |
|-----------|------|----------------------------------------------------------|--|
|           |      | Prints the current product configuration property value. |  |
|           |      | Refer to Property names, on page 39.                     |  |

# set Product Config Value

This call sets a database to file or database to database configuration property value.

## **Syntax**

setProductConfigValue.groovy product ID> <pr

## **Parameters**

| Parameter     | Туре   | Description                                                                                                    |
|---------------|--------|----------------------------------------------------------------------------------------------------|
| product ID    | String | LA—Database to database archiving.  EA—Database to file archiving.                                                                       |
| property name | String | The short name of the configuration property.  Prints the current product configuration property value.  See Property names, on page 39. |
| value         | String | The value to set.                                                                                                    |

# get Cartridge Configs

This call lists the names of cartridge configuration properties.

## **Syntax**

getCartridgeConfigs.groovy cartridge name>

## **Parameters**

| Parameter      | Туре   | Description                                                        |
|----------------|--------|--------------------------------------------------------------------|
| product ID     | String | LA—Database to database archiving.  EA—Database to file archiving. |
| cartridge name | String | The short name of the cartridge.                                   |

## getCartridgeConfigValue

This call returns the current cartridge configuration property value.

If the value does not exist for the individual cartridge, but a value for the same property name does exist for the default database to file or database to database value, then the corresponding database to file or database to database to database to database configuration property value is printed instead.

## **Syntax**

## **Parameters**

| Parameter      | Туре   | Description                                   |
|----------------|--------|-----------------------------------------------|
| product ID     | String | LA—database to database archiving.            |
|                |        | EA—database to file archiving.                |
| cartridge name | String | The short name of the cartridge.              |
| property name  | String | The short name of the configuration property. |
|                |        | See Property names, on the next page.         |

# **listBusinessFlowCartridges**

This call lists the cartridges in a business flow and can be paired with setCartridgeConfigValue to update properties for all of the cartridges in a business flow programmatically.

## **Syntax**

listBusinessFlowCartidges.groovy BUSINESS\_FLOW\_NAME

## **Example**

//Get all cartridges within the current business flow
def bflist = getBusinessFlowService().listBusinessFlowCartridges (BUSINESS\_FLOW\_
NAME);

# setCartridgeConfigValue

This call sets a cartridge configuration property value.

## **Syntax**

setCartridgeConfigValue.groovy conduct ID> <cartridge name> cvalue>

## **Example**

//Get all cartridges within the current business flow
def bflist = getBusinessFlowService().listBusinessFlowCartridges (BUSINESS\_FLOW\_
NAME);
//For each cartridge, set the 'Schema Mapping File for Upload' property

bflist.each() { map -> getConfigurationService().setCartridgeConfigValue (map.cartridgeName, 'SchemaMappingsFileNameForUpload', 'd:/qfiniti/Ref.txt')

## **Parameters**

| Parameter      | Туре   | Description                                                                                                   |
|----------------|--------|----------------------------------------------------------------------------------------------------|
| product ID     | String | LA—database to database archiving.                                                                            |
|                |        | EA—database to file archiving.                                                                                |
| cartridge name | String | The short name of the cartridge.                                                                              |
| property name  | String | Name of a cartridge parameter, for example, SchemaMappingsFileNameForUpload.  Refer to Property names, below. |
| value          | String | The value you want to set for the parameter, for example, d:/qfiniti/Ref.txt).                                |

## **Property names**

The following table lists the available cartridge properties:

| Property                                 | Туре    | Description                                                                                                    |
|------------------------------------------|---------|----------------------------------------------------------------------------------------------------|
| VERIFY_ROW_COUNTS                        | Boolean | Indicates whether to perform verification of row counts between the current job and its corresponding selection job. Set to true or false. True is the default value.                                                                                             |
| ALLOW_MASKED_<br>DATA_ON_UNDO_<br>RELOAD | Boolean | Indicates whether to allow copying of masked data into the source database during undo and reload jobs. Set to true or false. False is the default value. If set to true, column data that is masked by a non-reversible masking function will be copied into the |

| Property                  | Туре    | Description                                                                                                    |
|---------------------------|---------|----------------------------------------------------------------------------------------------------|
|                           |         | source database, possibly resulting in a data corruption for masked columns.                                                                                                    |
| SEL_BATCH_SIZE            | Number  | Controls the number of driving table rows per transaction. This is used for selection operations that select related parent and child row ids from the source database into selection tables, which are read by data movement operation to move the source rows to the destination. A value of zero causes all rows to be inserted in the same transaction.                                                       |
| BATCH_SIZE                | Number  | Controls the number of driving table rows per transaction. This is used for data movement operations that operate on related parent and child rows in the same transaction. Used by partitioned and database to file movements only. The total number of rows operated on can be much larger than the value entered, depending on the characteristics of the data. A value of zero disables intermediate commits. |
| ELIGIBILITY_<br>ANALYTICS | Boolean | Globally enables or disables the recording of the cause for excluding records from the archive.  Disabling the analytics improves performance.  Enabling it allows querying of the analytics tables for information on record eligibility.                                                                                                    |
| NUM_WORKERS               | Number  | Defines the default maximum number of job workers for tasks that can take advantage of parallelism.                                                                                                    |
| COMPRESSION_ALG           | String  | Specifies the compression algorithm to apply to the created files. Valid values are NONE and GZIP.                                                                                                    |
| SOURCE_LOCATION           | String  | Specifies the source database name.                                                                                                    |
| EXTRACT_FORMAT            | String  | Specifies the extract file format.                                                                                                    |
| PRESERVE_TEMP_<br>FILES   | Boolean | Specifies whether temporary files should be preserved.                                                                                                    |
| UNMASK_ON_UPLOAD          | Boolean | Unmask data on upload if mask is reversible.                                                                                                    |
| WRITE_XSD_<br>SUMMARY     | Boolean | Indicates whether to write XSD and Summary files even when there are no data files.                                                                                                    |
| STORAGE_RETENTION         | Number  | Normally this is the number of days the storage system is to retain the extracted data. Leave empty to specify the storage system's default retention behavior.                                                                                                    |

| Property                       | Туре    | Description                                                                                                    |
|--------------------------------|---------|----------------------------------------------------------------------------------------------------|
| NUM_WORK_UNIT                  | Number  | Defines the number of units amongst which the total amount of work will be divided. Each worker picks up a whole unit at a time to ensure clear progress indication and manage the total work in units for the job engine. |
| MAX_STMT_COUNT                 | Number  | Defines the maximum number of database statements which can be combined in a single query.                                                                                                    |
| MAX_DELETE_COUNT               | Number  | Defines the maximum number of rows to be deleted in a single request to the database.                                                                                                    |
| POPULATE_INDEX_<br>TABLES      | Number  | Specifies whether Index Tables should be populated during Copy from DB to BE. If false, then Delete will not work.                                                                                                    |
| POPULATE_USER_<br>INDEX_TABLES | Number  | Specifies whether User-Index Tables should be populated during Copy from DB to BE. Note: If false, then User-Defined Queries will not work.                                                                                |
| UNIFY_MTU_<br>SELECTIONS       | Boolean | Unify selections in multiple table uses (MTU) into one selection table, and remove duplicate rows.                                                                                                    |
| CARDINALITY_VALID              | Boolean | Indicates whether to validate that the extracted data does not violate cardinality constraints in the Model instance definition.                                                                                           |
| CHECKSUM_ALG                   | Boolean | Indicates whether to run the checksum algorithm on created files. The supported algorithms are MD5 and SHA-256.                                                                                                    |
| CHECKSUM_VALID                 | Boolean | Indicates whether to validate that the XML file checksums have not changed.                                                                                                    |
| ARCHIVE_<br>CONSISTENCY_VALID  | Boolean | Indicates whether to validate that the archive as a whole is consistent.                                                                                                    |
| XML_SCHEMA_VALID               | Boolean | Indicates whether to validate that the XML files do not violate their XML schema.                                                                                                    |
| ROWCOUNT_VALID                 | Boolean | Indicates whether to verify that rowcounts in the XML files match those in the database.                                                                                                    |
| APPSPACK_DELETE_<br>VALID      | Boolean | Indicates whether to verify that the Cartridge version used during database deletion is the same as the one used during database extraction.                                                                               |
| VALIDATE_DATA_<br>UNCHANGED    | Boolean | Indicates whether to validate that data selected for deletion has not changed on OLTP Schema.                                                                                                    |

| Property                            | Туре    | Description                                                                                                    |
|-------------------------------------|---------|----------------------------------------------------------------------------------------------------|
| VALIDATE_DELETE_<br>COUNT           | Boolean | Indicates whether to verify the number of rows that will be deleted against the expected number.                                                                                                    |
| RUN_OUTPUT_OPTION                   | String  | This parameter controls how much PDM produces diagnostic output in the "PDM server side log."                                                                                                    |
| START_TABLE_ALIAS                   | String  | This parameter specifies to which table the "Start Partition List" belongs. If the table appears multiple times in the model, you must specifically use the alias the designer assigns to the table. |
| START_PARTITION_<br>LIST            | String  | This parameter is for a comma separated list of partitions, all belonging to the same table as specified by "Start Table Alias". This list of partitions will be moved when the cartridge runs.      |
| UploadAddColumn<br>Enabled          | Boolean | Enables upload job to add a column to target table if it exists in source but not in target.                                                                                                    |
| UploadModifyColumn<br>Enabled       | Boolean | Enables upload to modify a column if the source column differs from the existing target column.                                                                                                    |
| UploadDropColumn<br>Enabled         | Boolean | Enables upload to drop a column if it exists in the target table, but not in the source. Enabling this feature in a production environment is not recommended.                                       |
| NUMBER_OF_<br>ATTEMPTS              | Number  | Number of attempts to read a file from S3 if "no such bucket" or "no such key" exception occurs while reading.                                                                                       |
| GroupFilePrefix                     | String  | Is the prefix for the group data files.                                                                                                    |
| GroupFileSuffix                     | String  | Is the suffix for the group data files.                                                                                                    |
| GroupXSDFilePrefix                  | String  | Is the prefix for the group XML Schema file.                                                                                                    |
| GroupXSDFileSuffix                  | String  | Is the suffix for the group XML Schema file.                                                                                                    |
| SummaryFilePrefix                   | String  | Is the prefix for the summary files.                                                                                                    |
| SummaryFileSuffix                   | String  | Is the suffix for the summary files.                                                                                                    |
| SummaryXSDFilePrefix                | String  | Is the prefix for the summary XML Schema file.                                                                                                    |
| SummaryXSDFileSuffix                | String  | Is the suffix for the summary XML Schema file.                                                                                                    |
| SchemaMappingsFile<br>NameForUpload | String  | Schema mappings defined in this file will be used to upload to destination database.                                                                                                    |

# **Glossary**

#### active database

The database from which you plan to move or copy data. Typically, this database is your online transaction processing (OLTP) or production database. In a two- or three-tiered configuration, the active database resides on tier one and is the source for data movement operations.

### active environment

The Web Console views and acts upon only one environment at a time, the active environment. To switch the active environment, you use the Change Active option in the Web Console.

## activity

In Designer, a component of a business flow, which is added by using the toolbar. For example, you can add archive and reload activities to your business flow. Note, activities in a business flow are different from what you see at runtime and therefore do not necessarily map directly to what you see in the Web Console.

### advanced selection

A method of data selection that discovers all of the interrelated rows from multiple tables and conceptually places them in the same application partition for archiving.

## annotation

In Designer, a comment associated with the project, or one of its objects or components. These comments are collected and published in a PDF file when you right click a project or business flow and select Generate Documentation.

## application partitioning

The concept of partitioning related rows together during data selection, regardless of whether they are in one or more tables.

Application partitioning is unique to Structured Data Manager and contrasts with the more

common table partitioning offered by the database management software, which only groups related rows from one table.

#### archive data store

The location where the data is to be archived. Can be a separate database, separate space on the same database, or an XML file. In a two-tiered configuration, the archive data store resides on tier two and can be a database or XML. In a three-tiered configuration, the archive data store is a database on tier two and XML on tier three, and is the target for data movement operations.

## archive query server

The component that provides SQL access to XML database archives.

## **Consolidated Archive**

A managed, scalable repository that consolidates electronic communications, attachments, and files, and provides complete control over corporate information assets, facilitating compliance with internal corporate governance policies and procedures as well as externally mandated laws and regulations.

## business flow

A series of activities, such as archive operations and scripts, that run in sequence. You build business flows in Designer.

#### business flow status

The Web Console shows the last run of each business flow. The states are Complete/Error/Running.

## cartridge

An instance of model- or schema-based eligibility criteria used to move or copy data from one location to another. Cartridges capture the application and business rules to ensure referential integrity of the data. For any one model in your project, you may have many cartridges that use it.

### chaining table

The lower level table in a many-to-one or a many-to-many relationship between higher level and lower level tables in the model hierarchy.

#### classification

The Content Manager (formerly Records Manager) classification to be applied to the data moved by Structured Data Manager. This classification specifies where to place the data when it is ingested by Content Manager. For more information, see the Content Manager documentation.

#### collection

The configuration of a directory location and file pattern to match a set of archived XML files, thus allowing SQL access to the archived data.

## comma separated values (CSV)

A database-to-file output format that stores the data as values separated by commas and a metadata file. Each line in the CSV file corresponds to a row in a table. Within a line, fields are separated by commas, each field belonging to one table column. CSV files provide a simple format that many applications can import.

#### command

Command files or JavaScript files launched by the Web Console on your behalf with status displays.

### condition

In Designer, the way you branch your business flow to run or skip an activity based on some criteria.

#### configuration parameter

A type of parameter that has its values set by an administrator (someone who has repository privileges from the Web Console) through the administrator interface. Typically, this type of parameter represents values that should be changed very infrequently, perhaps only at deployment time.

## console user

The Web Console identifies individual users, who are distinct from database users. The properties for a user are User Name, Full Name, Password, Enabled, Description, Email, Phone, and Privileges.

#### console user name

The login name associated with a Web Console user.

#### constraint

A column or a list of columns that enables you to identify rows in the database and relate them to one another.

## **Content Manager**

Enterprise document and records management software designed to simplify the capture, management, security, and access to information. Content Manager enables organizations to more easily comply with regulations and corporate policies, and it helps secure information from inappropriate access and misuse.

#### custom properties

User-created name/value pairs in cartridges and business flows. These values are exposed at runtime as parameters.

#### customization

A change that an administrator or DBA makes to a project provided by a third party, typically for a packaged application like Oracle PeopleSoft or Oracle E-Business Suite. As long as the customization is allowable by the project, the user can merge the customization into newer revisions of the third party project.

#### customization mode

A Designer mode that provides visual cues to indicate customizations in the model. In a project with locked files, customization mode is on by default, but you can toggle it on and off from the toolbar in the model editor.

### data access cartridge

A cartridge that provides lightweight query access to retired or archived data. Data access cartridges are designed by the archive developer but can be run by business users with no technical expertise.

#### data masking

The process of replacing private or confidential data during movement with a specified mask. You can choose from pre-defined masks that are part of Micro Focus or create your own

mask. A mask may or may not be reversible upon reload from the archive data store.

### data movement

The method used by Structured Data Manager to actually move data (transactional, bulk or partitioned for database to database, and copy or archive for database to file).

## data transparency

The ability to access archived data through your standard application interfaces for data access. Data transparency enables users to access archived data as though it were still in the active database.

#### database constraint

A constraint that exists in the database and can be discovered and referenced from Designer.

#### database to database

A movement in which data goes from an active database to an archive database, or separate tablespaces inside the active database.

Typically, the archive database is located on cheaper storage devices.

#### database to file

A movement in which data goes from an active database to a file (XML, JSON or CSV format), which is offline but still accessible through SQL using the archive query server and a client tool of your choice.

## deployment assistant

The user interface component within Designer used to deploy or generate business flows.

### description

A technical description created by the developer for her own reference. These descriptions do not appear in the generated PDF file for the cartridge or business flow.

## Designer

The user interface component used to develop, test, and deploy your archiving solution.

Designer is a powerful graphical development environment for archive solutions.

#### distributed instance

A configuration option for database-to-database archiving where the data you archive is stored

on a separate database from the source or active database.

#### **DRE**

See Dynamic Reasoning Engine (DRE).

## driving table

A driving object is a root of a model hierarchy. Its relationship to the child tables drives the selection of transactions.

## dynamic list of values

A list of values for a parameter that obtains its members from a SELECT statement that returns identifiers and labels.

## dynamic parameter

A type of parameter that has its value set by a Groovy script that runs at deployment time to obtain a value. For example, this type of parameter can supply the type or version of a database or application, which can be obtained programmatically at deployment time.

## **Dynamic Reasoning Engine (DRE)**

A platform technology that uses high performance pattern-matching algorithms to search for content stored in Micro Focus repositories. Performs core information operations for contextual analysis and concept extraction, enabling solutions for the categorization, summarization, personalization, hyperlinking, and retrieval of all forms of information.

## environment

The source and (optional) target credentials against which you plan to run commands. You can define multiple environments within your installation to identify various source and target databases.

## error

One of the ways in which you can interrupt a business flow. Error indicates that the business flow failed for some reason.

#### exclusive rules

One of the ways in which Structured Data Manager determines whether to include or exclude rows from the archive operation. Exclusive rules require all rows in the constraint table to match for inclusion. Exclusive rules exclude the instance if the condition on any child is false, like STATUS='CLOSED'.

#### exit

One of the ways in which you can interrupt a business flow. You can exit successfully or with a warning.

## export

The way that you save an Structured Data Manager project to an exchange format (.hdp) from the File menu. See also *import*.

#### export data

The way that a user can send data to CSV format from Preview using the toolbar item.

## generate documentation

The process of collecting and grouping all annotations into a PDF file that also describes the business flow or cartridge structure.

## history schema

For database-to-database archiving, the schema in the target database where the archived data is stored.

#### **IDOL**

See Intelligent Data Operating Layer (IDOL).

## import

The way that you transfer projects from exchange format (.hdp) into the Project Navigator. You can also use import to migrate cartridges created in 5.1 to 6.x. See also *export*.

#### inclusive rules

One of the ways in which Structured Data Manager determines whether to include or exclude rows from the archive operation. Inclusive rules require only one row in the constraint table to match the rule and be included. Inclusive rules include the instance if the condition on any child is true, like PRODUCT\_RECALLED='Y'.

#### indexing cartridge

A cartridge that indexes your data for better searching. For example, you might associate an indexing cartridge with a database-to-file archiving cartridge to improve performance when querying the archive data files.

## Intelligent Data Operating Layer (IDOL)

An information processing layer that collects indexed data from connectors and stores it in a structure optimized for fast processing and retrieval, integrating unstructured, semistructured, and structured information from multiple repositories.

#### interrupt

The way to stop or pause a business flow (pause, error, exit with warning, exit successfully).

## local deployment

The generation and deployment of your cartridge or business flow to an environment on your local, Designer client. Deployment files are generated locally and then deployed to the designated, local environment.

## lookup table

A table that contains helpful non-transactional information. For example, non-transactional information could be status definitions, or the name of the sales representative.

#### managed table

A table in the model that is copied and then purged from the active database by a cartridge. Transactional, chaining, and driving tables in a model are all typically managed tables.

#### model

A model identifies the tables and table relationships representing a business entity or related business entities. A project can have multiple models. Each model contains a driving table and all of its child and descendent tables.

#### model compatibility

Each model in your project can have one or more dynamic parameters associated with it to verify the compatibility with the target environment. If the compatibility parameter returns false, then the cartridge referencing the model will not deploy or run and throw an error. For example, the script could return false for Oracle 10.2 and true for Oracle 11.1 to indicate that a cartridge referencing the model can only deploy and run against Oracle 11.1.

## model-based cartridge

A cartridge that moves data based upon a defined data model with relationships. This type of cartridge is typically used for ongoing archive operations.

### non-intrusive environment

In a non-intrusive environment, data is archived without an interface schema and a generic JDBC driver is used. A non-intrusive environment enables you to copy or archive data from read-only sources, which is especially helpful in cases where the data is associated with older technologies that might not support basic SQL statements or when the database administrator or company policy prohibits write access to the production environment.

#### **OLTP** database

The online transaction processing database that typically is your active or source database.

#### pause

One of the ways in which you can interrupt a business flow. Pausing suspends the business flow while awaiting operator intervention.

#### reload

The act of taking data from an archive data store and loading it into the active database.

#### remote deployment

The generation and deployment of your cartridge or business flow to an environment on a system that is remote from your Designer client. Deployment files are generated locally and then deployed to the designated, remote environment.

#### repository

The location that holds business flow metadata, product configuration data, and data collected during runtime. The repository can be located on your active database or another logical database.

#### rule

Qualifications added to the model in order to include or exclude data based on certain criteria. For example, you might add a rule to

exclude from archiving any orders that are not yet closed.

## runtime parameter

A type of parameter that has its values set by the operator executing the job in Console or on the command line. Typically, this type of parameter represents operational values that tend to change frequently and therefore need to be set each time the job is run.

## schema-based cartridge

A cartridge that moves data based upon the database schema rather than a defined data model with relationships. This type of cartridge is typically used for database retirement or the cleanup of orphan tables.

#### selection

The form of data selection to use (standard or advanced) for choosing data. When deploying a cartridge or adding it to a business flow, you must specify the selection method.

## single instance

A configuration option for database-to-database archiving where the data you archive is stored on the same database (Oracle) or the same server (SQL Server) as the source or active database.

#### source

The location (database) from which you are copying or moving data.

## SQL access server

See archive query server.

#### standard selection

A method of data selection that restricts itself to the rows identified by the model. Unlike advanced selection, it does not attempt to traverse related rows across multiple tables.

## structured records management

A type of solution that extracts structured data from a source application and moves it into XML format. The XML is then ingested into the corporate records management system for long term management and eventual disposal according to corporate policy.

#### table use

A database table, view, or synonym that is referenced in Designer, for example, in the model. The same table can be used multiple times in a model. For example, a table could be appear as a transactional table and a lookup table in the same model.

#### target

The location (database or XML) to which you are copying or moving data.

#### tier

A level in your database archiving configuration. You can have two- or three-tiered configurations. In a two-tiered configuration, tier one contains your active database and tier two your archive data store, which can be a database or XML. In a three-tiered configuration, tier one contains your active database, tier two an archive database, and tier three XML.

#### transactional data movement

Transactional movement uses set-based data movement and is the default method of movement.

## transactional table

A table that contains information about the business transaction. For example, a transactional table might contain detailed tax or payment information related to each business transaction.

### unique identifiers (UIDs)

A 16 hexadecimal identifier calculated based on the content of a Designer file. This value is used to determine if the user has customized key pieces of a project.

## unmanaged table

A table in a model that is copied but not purged from the active database by a cartridge. Lookup tables in a model are typically unmanaged tables.

#### Vertica

Column-oriented SQL database management software for storing and analyzing structured data. Used to manage large, fast-growing volumes of data and provide fast query

performance for data warehouses and other query-intensive applications.

### virtual constraint

A constraint that you define in Designer that only exists within Structured Data Manager.

## Web Console

A browser-based interface where you can create and manage your deployment environments, and deploy, run, administer, and monitor your business flows.

#### getJobParams 13 Index getOwnerMappings 31 getProductConfigs 36 Groovy scripts about 7 Α addHistoryOwnerMapping 31 addObjectExclusion 17 addHistoryOwnerMapping 31 addObjectOwnerPair 18 addObjectExclusion 17 addPrimaryObject 19 addObjectOwnerPair 18 addTextReplacer 20 addPrimaryObject 19 cancelJob 29 addTextReplacer 20 forceSkipAction 28 archive access generateLaCleanupStmts 22 mapping 18 generateLaPurgeSnapshotStmts 23 modifying 8 genericSqlConnection 24 owner 8 getActionParamTypes 12 C getActions 11 getActionsParams 11 cancelJob 29 getActionTypes 12 cartridges getAllJobs 13 list in business flow 38 getCartridgeConfigs 37 clean up statements 22 getCartridgeConfigValue 38 cloned object 19 getJobParams 13 cloneDatabaseLinks 21 getOwnerMappings 31 configuration settings 34 getProductConfigs 36 modifying 9 interruptJob 29 create archive access listBusinessFlowCartridges 38 constants 15 modifying archive access 8 create archive access job modifying configuration settings 9 modifying 15 modifying jobs 8 parameters 10 D querying for valid values 7 database links 21 registering owner mappings 8, 31 removeAddedDependency 24 F removeHistoryOwnerMapping 32 removeObjectExclusion 25 failed action removeObjectOwnerPair 25 bypass 28 removePrimaryObject 26 skip 28 running 9 failed job 28 setCartridgeConfigValue 38 forceSkipAction 28 setProductConfigValue 37 G TextReplace 27 groupRunningJobID 30 generateLaCleanupStmts 22 generateLaPurgeSnapshotStmts 23 н genericSqlConnection 24 history schema 8, 31 getActionParams 11 getActionParamTypes 12 ı getActions 11 getActionTypes 12 interruptJob 29 getAllJobs 13

getCartridgeConfigValue 38

getCartridgeConfigs 37

```
L
listBusinessFlowCartridges 38
M
metadata 16
modifying 34
   create archive access 8
0
object dependency 16
owner mapping 8, 31
owner mappings
   registering 8, 31
Ρ
pre-created history schema
   registering owner mapping 8, 31
primary objects
   adding 19
purge statements 23
querying
   valid values 7
R
removeAddedDependency 24
removeHistoryOwnerMapping 32
removeObjectExclusion 25
removeObjectOwnerPair 25
removePrimaryObject 26
removeTextReplacer 27
running
   Groovy scripts 9
running jobs
   modifying 8
S
set archive access owner 8
setCartridgeConfigValue 38
setProductConfigValue 37
skip failed action 28
SQL connections 24
Т
text replacement 20
```

# Send documentation feedback

If you have comments about this document, you can contact the documentation team by email. If an email client is configured on this system, click the link above and an email window opens with the following information in the subject line:

## Feedback on API Reference Guide (Micro Focus Structured Data Manager 7.65)

Add your feedback to the email and click Send.

If no email client is available, copy the information above to a new message in a web mail client, and send your feedback to swpdl.sdm.docfeedback@microfocus.com.

We appreciate your feedback!

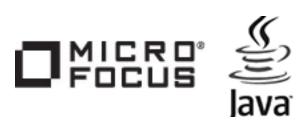

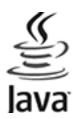